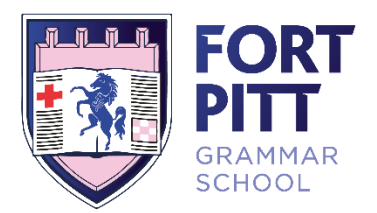

July 2019

Dear Parent/Carer

I am writing to inform you that from 1<sup>st</sup> September 2019 our Management Information System will be updated to a platform known as SIMs.

SIMs is the most commonly used Management Information System used by schools in the UK, and will provide us with a far more intuitive, accessible and manageable system for tracking data and attendance; whilst still providing parents and students with all relevant information. SIMs also provides a more streamlined and thorough overview of the school and its introduction will greatly benefit the whole school, from more effective tracking of progress, to ensuring that both our safeguarding and pastoral care remain outstanding.

Nearer the time of release, we will write with more information about how to access your child's information through SIMs.

The current system, E-portal, will be retired on Monday 12<sup>th</sup> August 2019. With this in mind, we would ask you to please download any documents from E-portal, such as your child's reports, that you would like to keep. Please do this before 12<sup>th</sup> August 2019. After this date the data will be archived and stored in line with GDPR guidelines. Whilst you may still request access to your daughter/son's data after this date, it will not be accessible online directly through the school's website.

For instructions on how to access and download documents relating to your child please follow the instructions below.

Yours faithfully

**Mr D C Reader Assistant Headteacher** 

*Fort Pitt Grammar School is committed to safeguarding and expects all members of the school community and applicants to share this commitment.* 

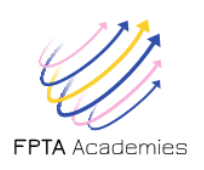

**Headteacher: Nicky Archer, BA (Hons), NPQH Fort Pitt Hill, Chatham, Kent, ME4 6TJ 01634 842 359 01634 817 386 [office@fortpitt.medway.sch.uk](mailto:%20office@fortpitt.medway.sch.uk)  [www.fortpitt.medway.sch.uk](http://www.fortpitt.medway.sch.uk/)**

## **FPGS ePortal - Parental Access Guide**

To access the Fort Pitt Grammar School ePortal facility, visit https://eportal.fortpitt.medway.sch.uk

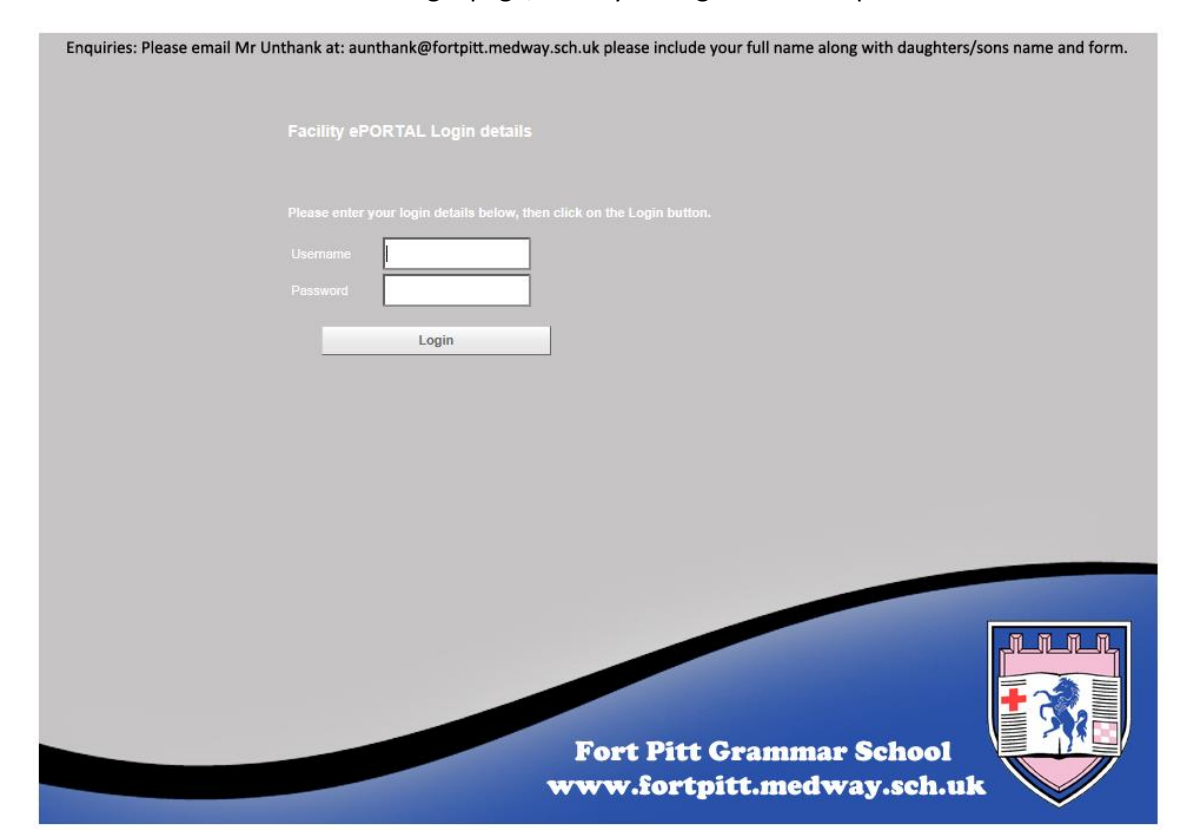

At the ePortal login page, enter your login details as provided.

The ePortal Home page comprises the following fields (or 'Bitlets'):-

*Student Details*; *Noticeboard*; *Reports*; *Attendance*; *Timetable*; *Students Events*; *SATS Results*. 

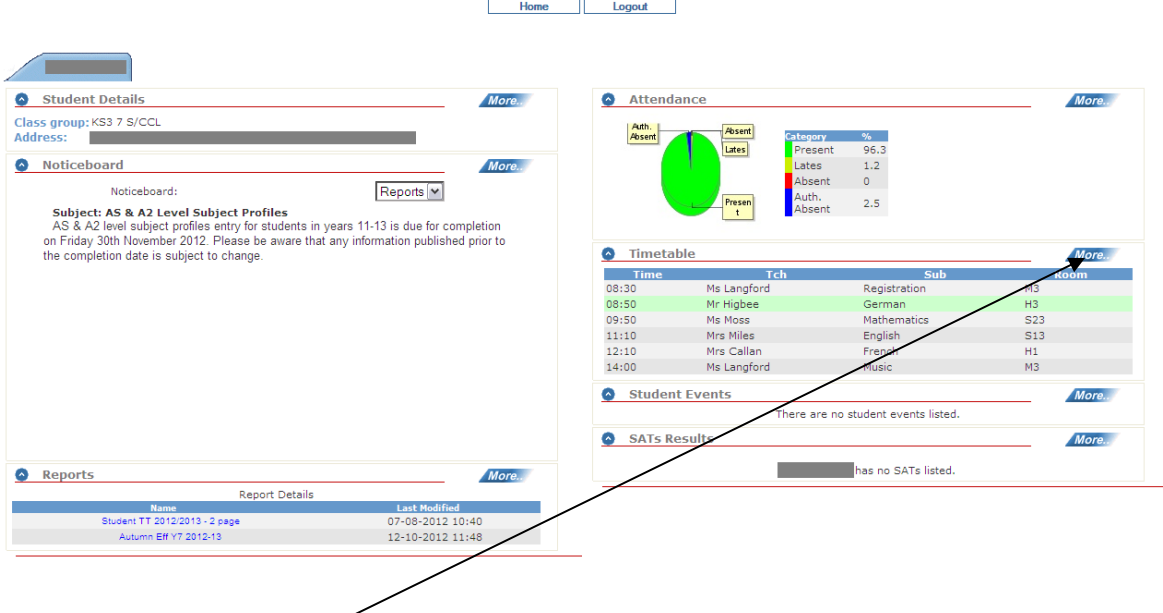

Click the '*More*' button on a bitlet to view more detailed information.

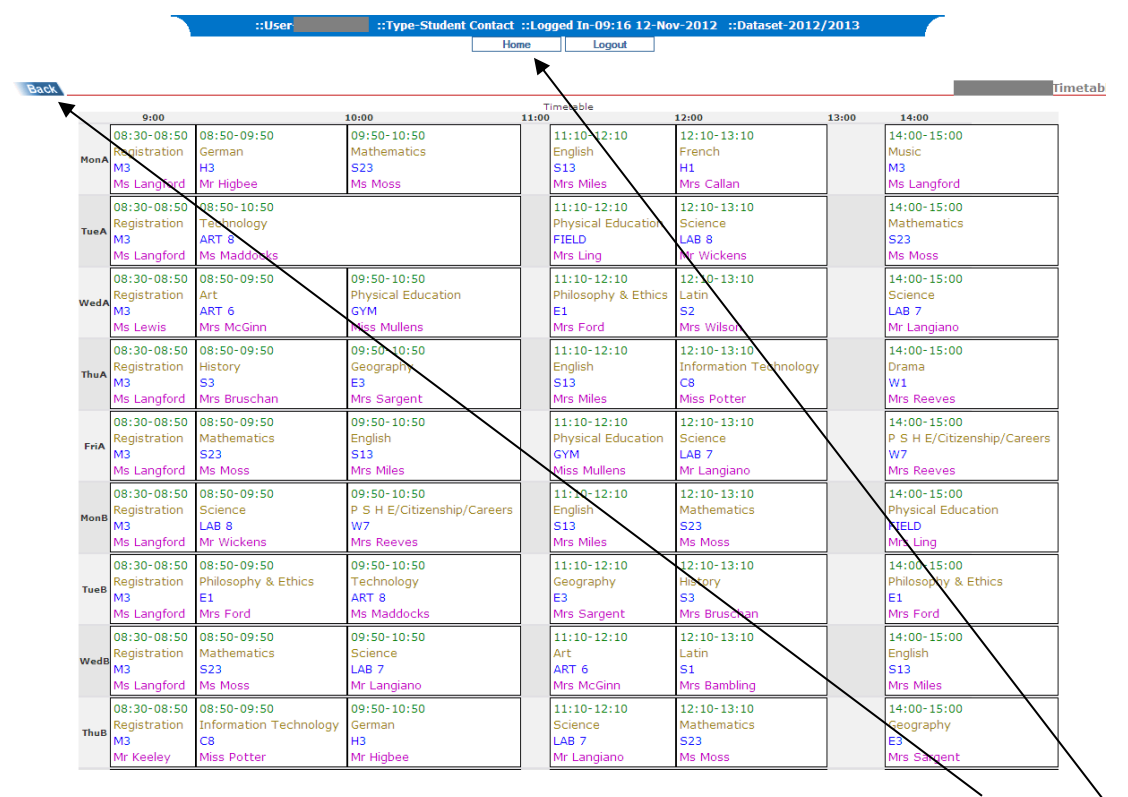

To navigate between bitlets and the Home page, you must use the ePortal '*Back*' or '*Home*' button, **NOT** your web browser's 'Back' button.

Student reports can be viewed/downloaded in Adobe Reader format by clicking the appropriate report link in the *Reports* bitlet; to donwload a copy of the report to your PC/device, click File>Save as (or equivalent) or alternatively, print a hard-copy for your records.

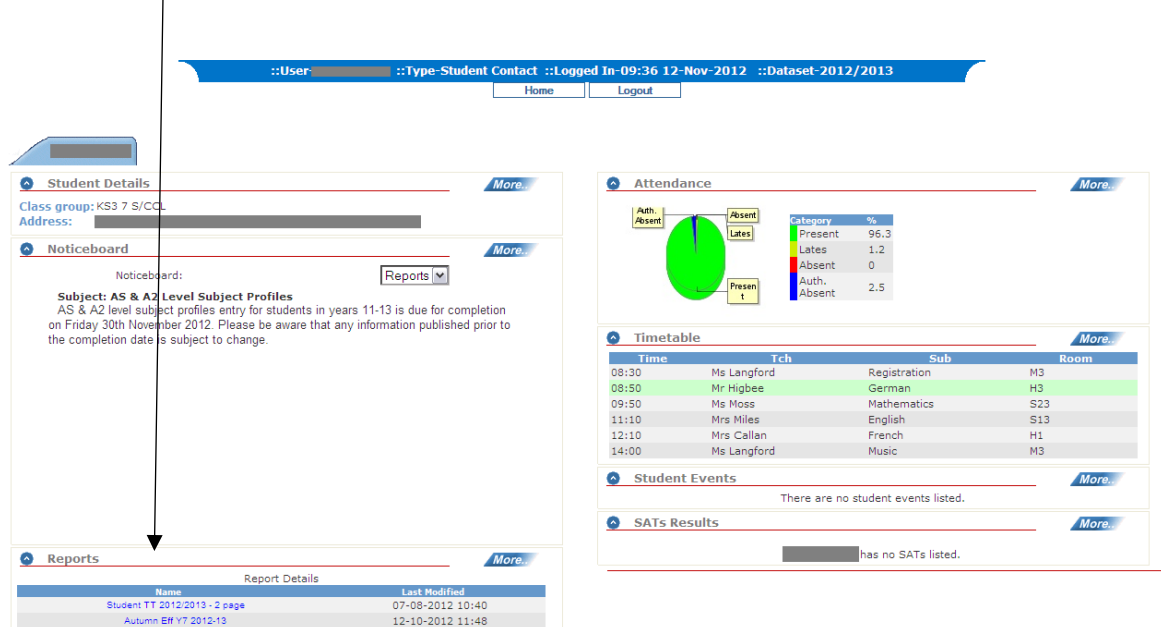

To log out of ePortal, please ensure you use the '*Logout*' button at the top of the Home page.

:1991-12 1038-1012/2013 1. User | Indian 11-09:36 12-Nov-2012<br>| Elegout | Elegout | Elegout | Elegout | Elegout | Elegout | Elegout | Elegout | Elegout | Elegout | Elegout | Elegout | Elegout | Elegout | Elegout | Elegout

## **Please DO NOT close or navigate away from the Fort Pitt ePortal window without first logging out.**